*Педагогические науки / 1. Дистанционное образование*

## **Славинская Л.В.**

*Донецкий национальный технический университет (ДонНТУ), Украина*

## **ОСОБЕННОСТИ РАЗРАБОТКИ ДИСТАНЦИОННОГО КУРСА «ИНФОРМАТИКА И СИСТЕМОЛОГИЯ» ДЛЯ СТУДЕНТОВ-ЭКОЛОГОВ**

*В работе рассматриваются возможности интегрированной обучающей среды на примере разработанного дистанционного учебного курса по информатике.* 

*In this paper we consider the possibility of an integrated learning environment on the example developed a training course on remote computer.* 

Всемирное образовательное пространство все больше и больше становится сетевым пространством. Основным инструментом для формирования сети служат информационные технологии. Их развитие позволило строить гибкие и масштабируемые сетевые среды.

Сетевая образовательная среда позволяет модернизировать учебные методики, расширяет и выравнивает уровни доступа людей к образовательным услугам. Сети соединяют и объединяют людей, накапливают и делают информацию доступной. Построение информационной сети является лучшим способом объединения разрозненных и удаленных друг от друга объектов [1].

Дистанционое обучение (ДО) - это форма учебного процесса, в которой используются как традиционные так и инновационные способы обучения. Дистанционное обучение предполагает создание интегрированной обучающей среды. В этой среде студент получает доступ к комплекту необходимых учебных материалов. У него появляются новые возможности для тренинга и самоконтроля. Задавать вопросы и получать комментарии от учителя ученик может в любое удобное для него время. Здесь предусмотрена автоматизация оценивания результатов деятельности учащегося.

Организация дистанционного учебного процесса как виртуального аналога традиционного, очного обучения включает: зачисление учащихся, поддержание интерактивного диалога между всеми участниками ДО, постоянный мониторинг деятельности, оценивание и индивидуальная работа с учениками.

В данной работе рассматривается опыт разработки дистанционного учебного на базе платформы MOODLE (Modular Object-Oriented Dynamic Learning Environment).

Система MOODLE представляет собой программную среду для разработки и размещения учебных и методических материалов в сети Internet и организации учебного процесса.

Одним из основных понятий системы дистанционного обучения Moodle является курс. В рамках системы курс представляет собой не только средство организации процесса обучения в традиционном его понимании. Курс может являться просто средой общения круга заинтересованных людей в рамках одной тематики [2].

Все курсы имеют одинаковую структуру. Рассмотрим типовой интерфейс дистанционного курса. На рис. 1 приведена стартовая страница дистанционного курса по дисциплине «Информатика и системология», разработанного для студентов-экологов. Курс состоит из блоков, размещенных в левой и правой колонках, и основного содержания (модулей), находящегося в центре страницы. Блоки - это обведенные рамкой группы ссылок и другие средства работы с курсом, объединенные по общим признакам. Блоки можно перемещать в колонках по краям страницы, показать или скрыть от студентов или удалить полностью. Блоки увеличивают функциональность, интуитивность и простоту использования системы. Часть блоков устанавливается в курс по умолчанию**,** например, блок *Люди*. Ссылка ведет к списку всех участников курса. Щелчок на фамилии участника позволяет просмотреть подробную информацию о нем. Блок *Новостной форум* содержит ссылки на последние сообщения в новостном форуме курса. С их помощью студент может открыть эти сообщения, а преподаватель - и добавить новую тему.

В блоке *Наступающие события* отображаются события, которые запланированы в курсе на ближайшее время. Количество отображаемых ссылок настраивается пользователем в блоке *Календарь*. В блоке *Элементы курса* выводится список всех типов элементов курса. При нажатии ссылки выводятся все материалы курса этого типа, например все форумы, все тесты или все ресурсы. На рис.1 отображен блок со шкалой оценивания результатов теста.

Содержимым курса являются *Ресурсы курса*. *Ресурсы курса* - это теоретические материалы для изучения, которые преподаватель размещает в разделах курса. Они могут быть представлены в виде файлов, которые загружаются в базу данных Moodle или в виде ссылок на внешние сайты. Система Moodle позволяет использовать в качестве ресурсов курса самые разнообразные форматы электронных документов.

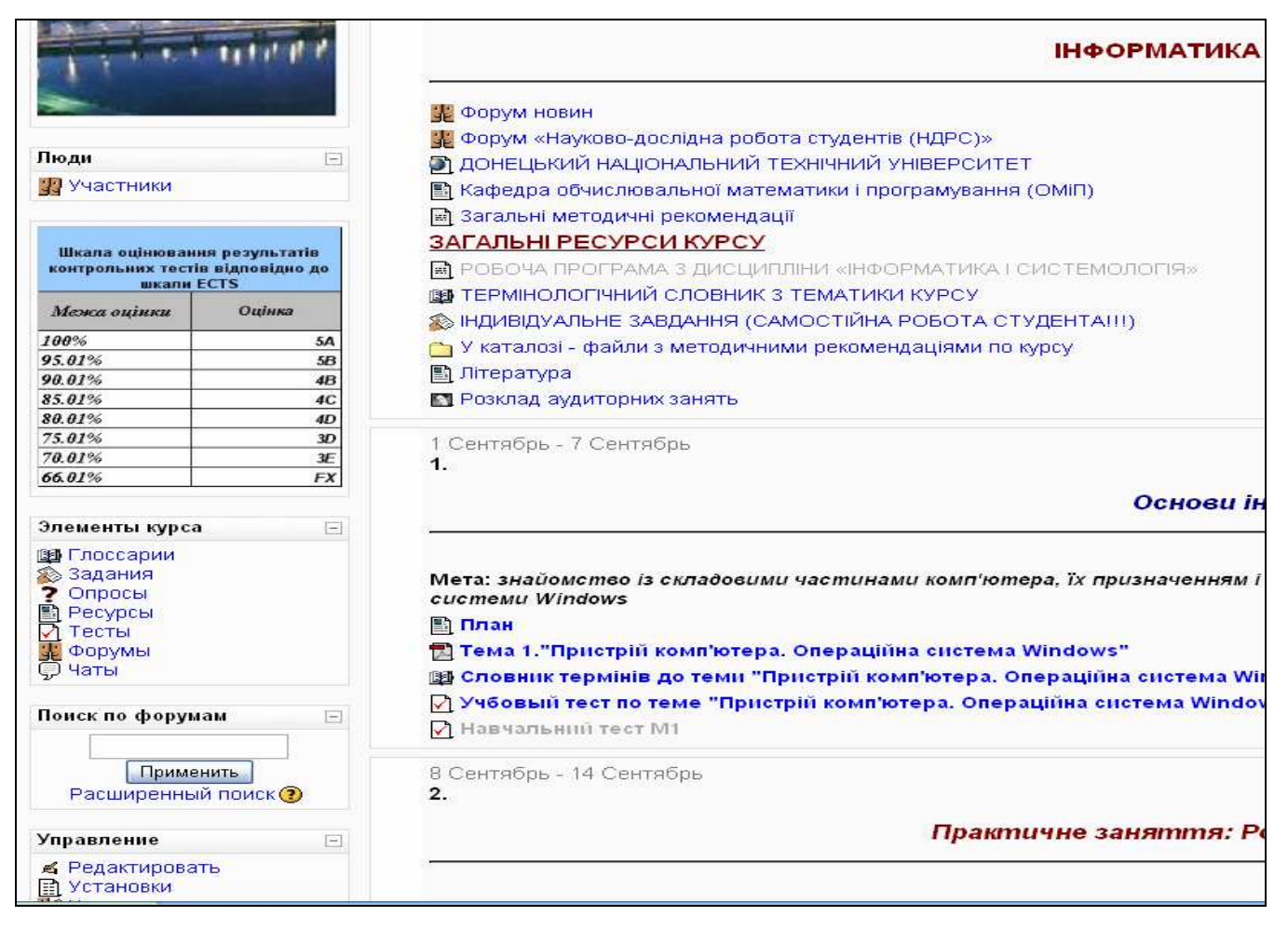

Рис.1. Стартовая страница дистанционного курса

В представленном курсе каждой неделе соответствует свой модуль. В модулях нечетных недель размещены тематические планы (на рис.1 ресурс *Пояснение* – План) и теоретические материалы к каждой теме (на рис.1 ресурс *файл PDF* – Тема 1) , словари терминов и основных определений (на рис.1 ресурс вторичный *Глоссарий* – Словарь терминов) по соответствующей теме, а также учебные тесты. Учебные тесты являются обучающими и предназначены для самотестирования. Модули четных недель предназначены для практических занятий и содержат методические рекомендации и задания для лабораторных работ, список контрольных вопросов для самоподготовки и контрольные тесты.

Для контроля уровня приобретенных знаний и умений в современном образовании применяется тест. Тест — это система заданий определенной формы, позволяющая качественно оценить структуру знаний и эффективно измерить уровень подготовленности тестируемых. Тест состоит из тестовых заданий (ТЗ). ТЗ являются единственным инструментом измерения результатов педагогического процесса. При составлении тестов необходимо правильно определить форму ТЗ, в зависимости от того, какой результат должен быть получен после проведения тестирования.

В MOODLE тест формируется из вопросов. Вопросы, сами по себе, не могут быть использованы непосредственно в контексте курса, а только в составе теста. Разработчик дистанционного курса должен сначала составить множество (банк) вопросов, а затем, конструировать из них тесты.

На главной странице курса, в блоке «Управление» имеется ссылка «Вопросы». По этой ссылке можно перейти к странице с вопросами. Вопросы удобно объединять в категории (рис.2). Их можно редактировать и просматривать (рис.3-4). При создании ТЗ необходимо определить оценку за ответ, ввести штраф. В режиме *Просмотр* можно выполнить ТЗ и щелкнуть по кнопке *Отправить*. В результате в окне просмотра отобразится оценка в баллах за ответ, а также зеленая полоса при правильном ответе или красная – при неправильном. На рис. 5-7 приведены ТЗ из *Банка вопросов* в режиме *Просмотр.* В ТЗ *на соответствие* в колонке слева - перечень вопросов**,** в правой колонке – раскрывающийся список с вариантами ответов для каждого из вопросов. Пользователь должен в этом списке щелчком выбирать ответ, соответствующий вопросу (рис.6).

Тест не только элемент контроля, но и элемент обучения. В MOODLE можно создавать учебные и контрольные тесты. В учебных тестах можно отображать правильные ответы и комментарии к неверным ответам. Это поможет ученику обдумать, где он ошибся, и почему именно этот ответ правильный. В рассматриваемом курсе для каждой темы создан учебный и контрольный тесты по 20 вопросов каждый, а также создан итоговый тест (рис.8).

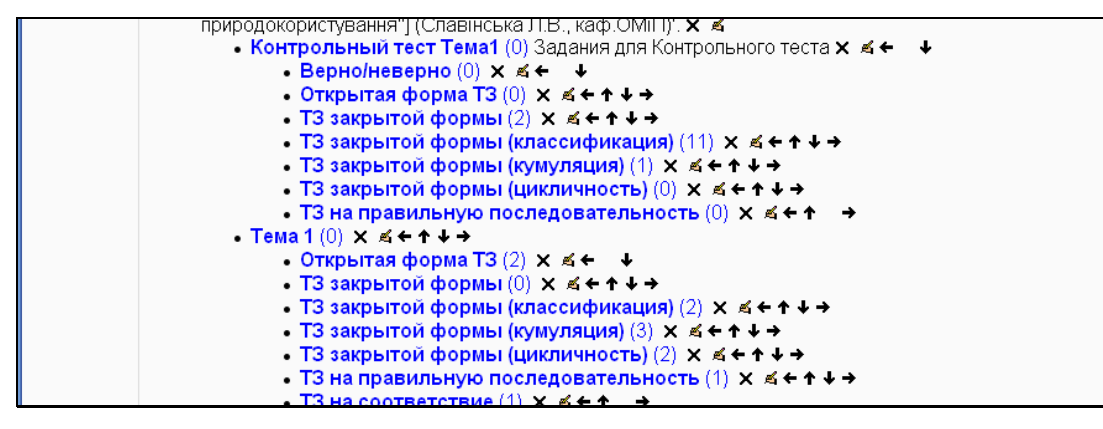

Рис.2. Категории банка вопросов

|                                         |                                                  | Банк вопроф                |  |
|-----------------------------------------|--------------------------------------------------|----------------------------|--|
| Название категории                      |                                                  |                            |  |
| ТЗ закрытой формы (классификация) (11)  |                                                  |                            |  |
|                                         | ☑ Отображать вопросы находящиеся в подкатегориях |                            |  |
| Также показывать старые вопросы         |                                                  |                            |  |
| ∏Отображать содержание вопроса в списке |                                                  |                            |  |
| Создать новый вопрос Выбрать            | $\vee$ 0                                         |                            |  |
|                                         |                                                  | Сортировать по типу, назва |  |
| Действие                                | Название вопроса                                 |                            |  |
| $\blacksquare$                          | відновити видалені файли                         |                            |  |
|                                         | Вікно теки                                       |                            |  |
| $Q \leq T \times \Box$                  | Видалити файл або теку в Кошик                   |                            |  |
|                                         | визначити місце розташування файлу               |                            |  |
| $Q \leqslant T$ $\times$                | Копіювати і переміщати                           |                            |  |
| $Q \leq \frac{1}{2}$ $\times$ $\Box$    | Перейменувати файл                               |                            |  |
| $Q \leq T \times \Box$                  | Плотер                                           |                            |  |
| $Q \leqslant T \times \Box$             | Ярлик                                            |                            |  |
| $Q \leq T \times \Box$                  | видалити застосування MS Windows                 |                            |  |
| $Q \leq T \times \Box$                  | Контекстне меню                                  |                            |  |
| $Q \leq T \times \Box$                  | Провідник можна викликати                        |                            |  |
| $\mathbf{III}$                          |                                                  |                            |  |

Рис.3. Список вопросов, выбранной категории

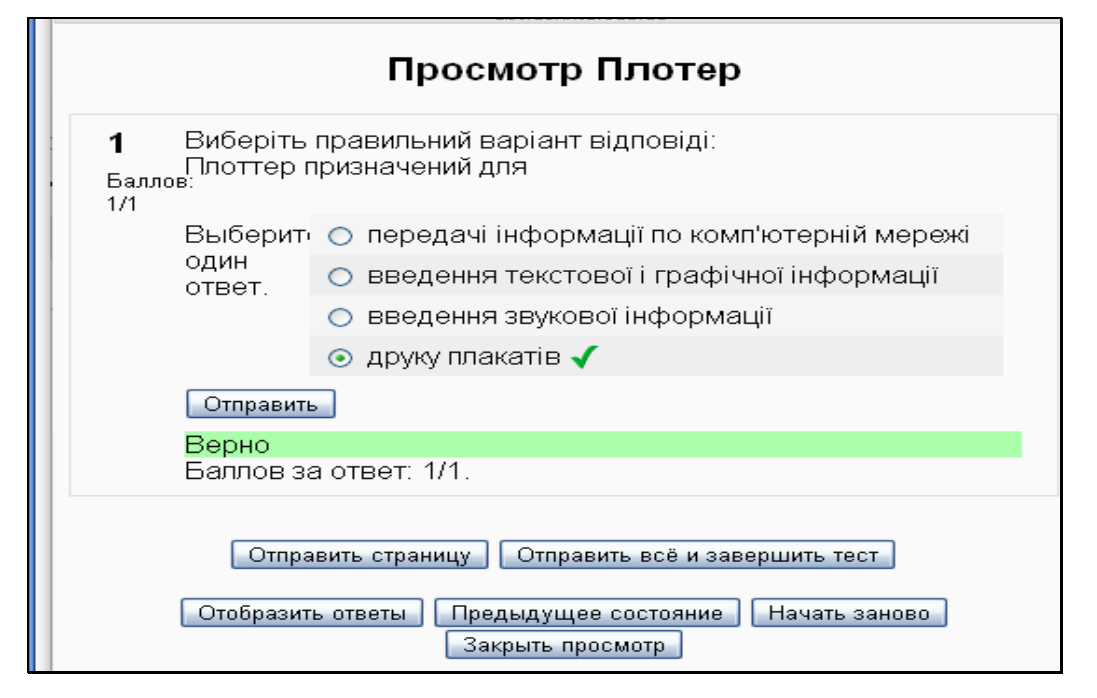

Рис.4. ТЗ закрытой формы «*одиночный выбо»*

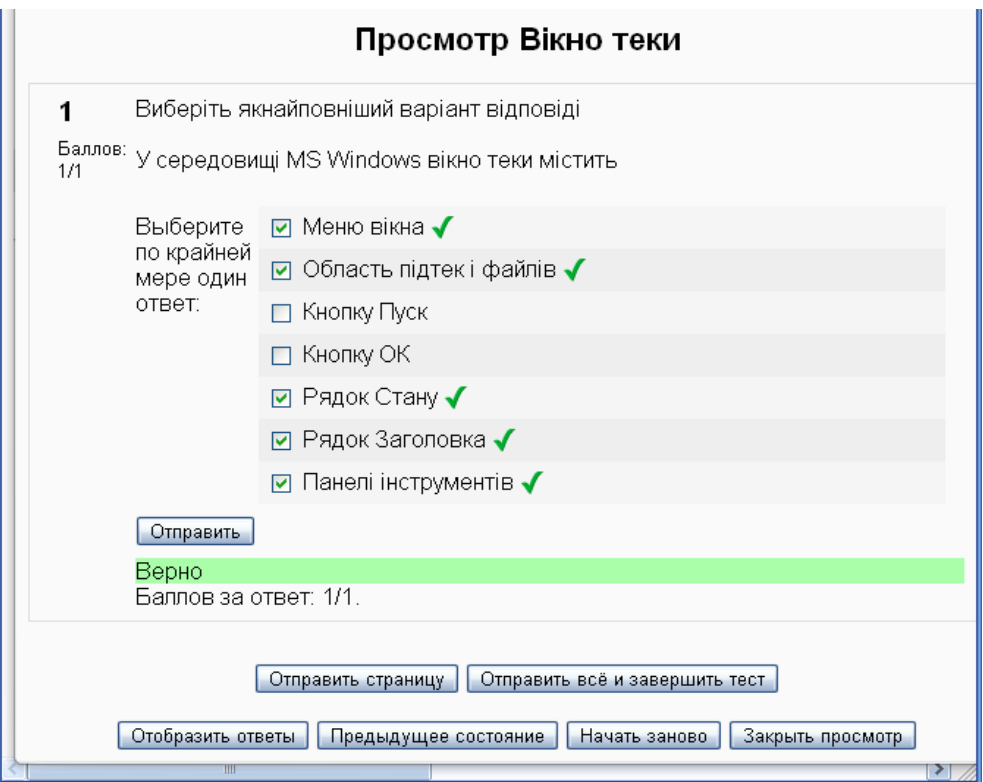

Рис.5. ТЗ закрытой формы *«множественный выбор»*

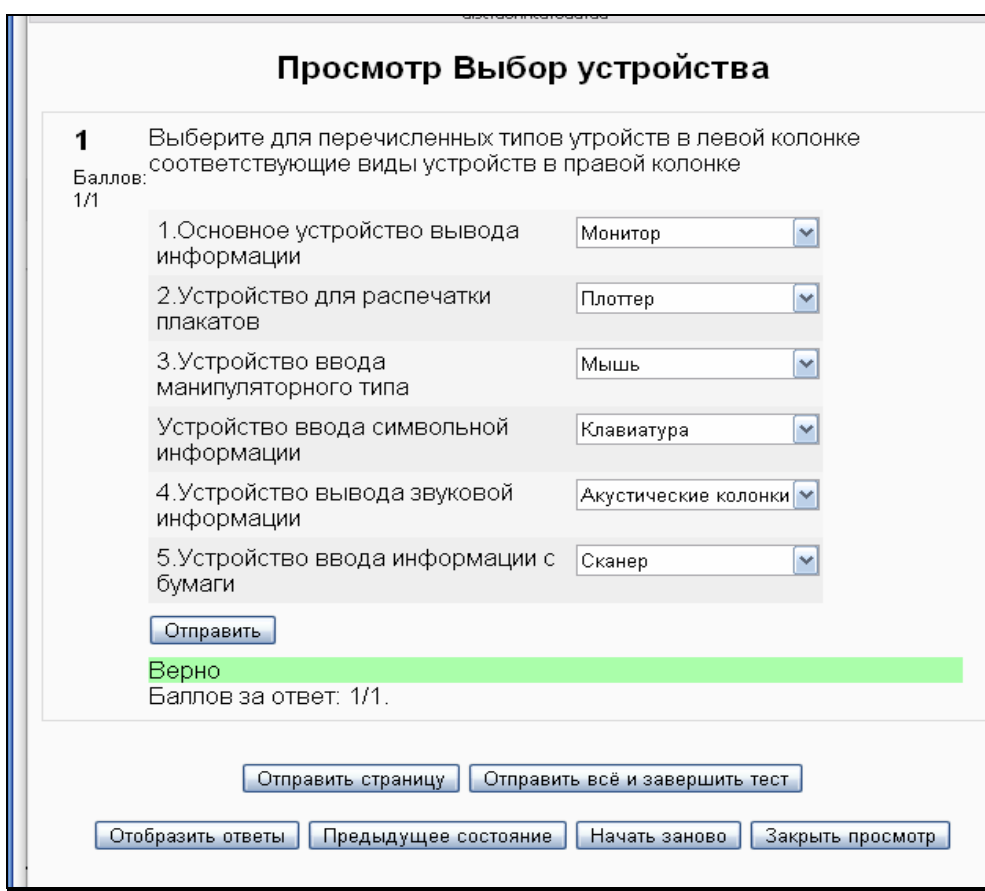

Рис.6. ТЗ на соответствие

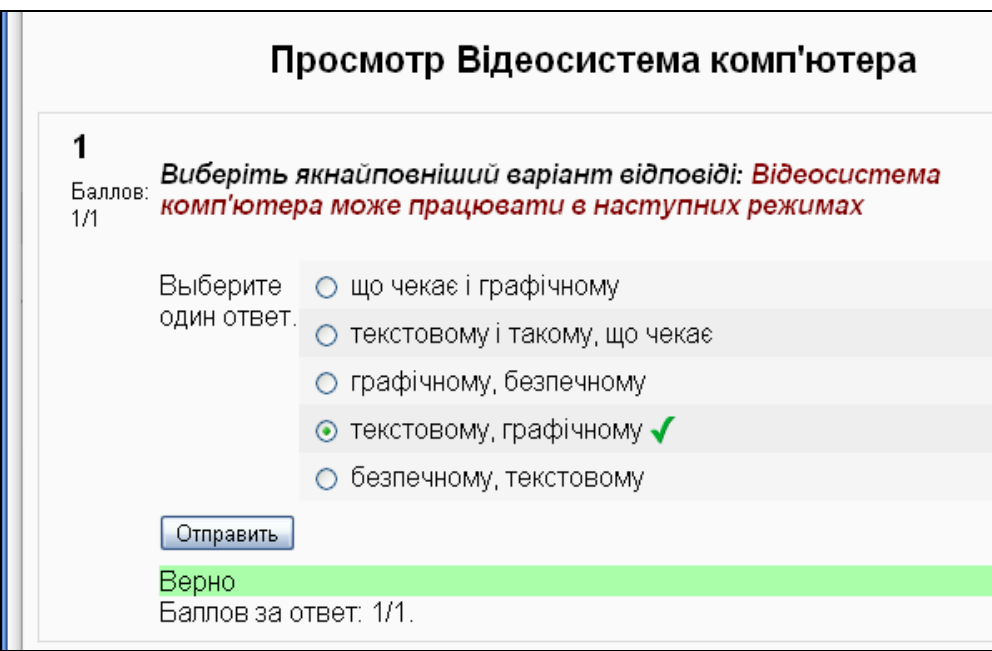

## Рис. 7. ТЗ на «Верно/Неверно»

Для того, чтобы выполнить тест, учащимся нужно просто кликнуть по его названию - ссылке, размещенной на главной странице курса.

На каждой страницы теста имеются несколько кнопок:

- *Начать заново*. Эту кнопку следует начать, в случае, если требуется заново начать решать тест.
- *Отправить*. Эта кнопка расположена рядом с каждым вопросом. Означает, что следует сохранить выбранный или записанный ответ на вопрос и проверить его правильность.

• *Сохранить, но не отправлять*. Эту кнопку ученик может нажать, если он решил сохранить ответ, но не проверять его. Предполагается, что ответ может быть изменен.

• *Отправить страницу.* Сохранить и проверить все вопросы, размещенные на этой странице.

• *Отправить все и завершить тест.* Сохранить и проверить все вопросы теста. Эта кнопка нажимается в случае полного завершения работы над тестом.

После выполнения теста, ученик получает отчет о проделанной работе.

Результаты тестирования представляют собой не просто итоговый балл учащихся за тот или иной тест, а позволяют подробно проанализировать процессы выполнения теста одним учащимся или группой учащихся. Подробный анализ результатов тестирования позволяет преподавателю увидеть основные типичные ошибки учащихся и еще раз обратить на них внимание. Кроме того, у преподавателя появляется возможность еще раз отследить качество тестовых заданий.

В современном образовании роль самостоятельной работы студента все время возрастает. Контролировать же эту работу традиционными методами сложно. Использование же электронных технологий в организации самостоятельной работы учащихся позволяет в значительной степени интенсифицировать процесс обучения [3].

|                                    | $Y = \frac{arctgX - \ln \frac{X}{a+b}}{ X-3  + e^X}$ |                                                                  |                                                                    |
|------------------------------------|------------------------------------------------------|------------------------------------------------------------------|--------------------------------------------------------------------|
| Оставшееся<br>время<br>0:07:45     |                                                      |                                                                  |                                                                    |
|                                    | Выберите один<br>ответ.                              | a. Y=Atan(X)-Log(X/a+b)/abs(X-3)+Exp(x)<br>$\circ$               |                                                                    |
|                                    |                                                      | $\odot$                                                          | b. Y=(Atn(X)-Log(X/(a+b)))/(abs(X-3)+Exp(x)) $\checkmark$          |
|                                    |                                                      | c.Y=(Atan(X)-Log(X/a+b)/abs(X-3)+ Exp(x)<br>$\circ$              |                                                                    |
|                                    |                                                      | $\circ$<br>d. Y=Atn(X)-Log(X/(a+b))/mod(X-3)+Exp(x)              |                                                                    |
|                                    |                                                      | e. 5. Y=(Atan(X)-Ln(X/(a+b)))/(mod(X-3)+e^x)<br>$\circ$          |                                                                    |
| 2 <sub>6</sub><br>Баллов:<br>0.8/1 |                                                      | Баллов за ответ: 1/1. С учетом предыдущих штрафов набрано 0.9/1. | У колонці ліворуч приведений список операторів циклу мовою VBA.    |
|                                    |                                                      |                                                                  | Виберіть для операторів в лівій колонці відповідні призначення в п |
|                                    | DoLoop Until                                         |                                                                  | Оператор циклу з постумовою                                        |
|                                    | Do WhileLoop                                         |                                                                  | Оператор циклу з передумово                                        |
|                                    | Do Loop While                                        |                                                                  | Оператор циклу з постумовою                                        |
|                                    | DoLoop While                                         |                                                                  | Оператор циклу з постумовою                                        |
|                                    | ForNext                                              |                                                                  | Оператор циклу з параметром                                        |

Рис.8. Фрагмент итогового теста

**Выводы**. Рациональное применение информационных компьютерных технологий в преподавании и обучении состоит в сосредоточении внимания на образовательных целях, которым эти технологии служат. То есть, основное внимание должно уделяться самим процессам преподавания и обучения, а не технологии ради технологии. Именно рациональное использование возможностей динамично развивающегося дистанционного обучения позволяет существенно улучить качество образования в целом.

## **Литература:**

- 1. Лабецкая Е. В., Мельник М. А. Современные технологии для электронного образования. http://www.sibsau.ru/
- 2. .Андреев А.В., Андреева С.В, Доценко И.Б. Практика электронного обучения с использованием Moodle. – Таганрог: Изд-во.ТТИ ЮФУ, 2008. – 146 с.
- 3. Мясникова Т.С.,.Система дистационного обучения MOODLE. Харьков: Издательство Шейниной Е.В., 2008. -232с.